## 設定例

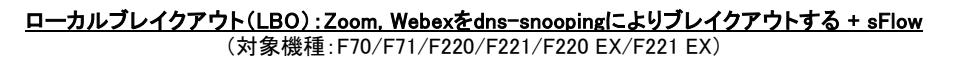

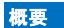

LBO機能により、Zoom, Webex をブレイクアウトするためのサンプルコンフィグです。<br>社内の複数拠点をIP-VPN網で接続している構成にて、インターネット向けのトラフィックがデータセンタに集中して帯域圧迫するのを回避するため、<br>拠点ネットワークのFITELnetでLBO機能を利用します。 LBO機能の導入により、前記SaaSの通信品質の改善が見込まれます。

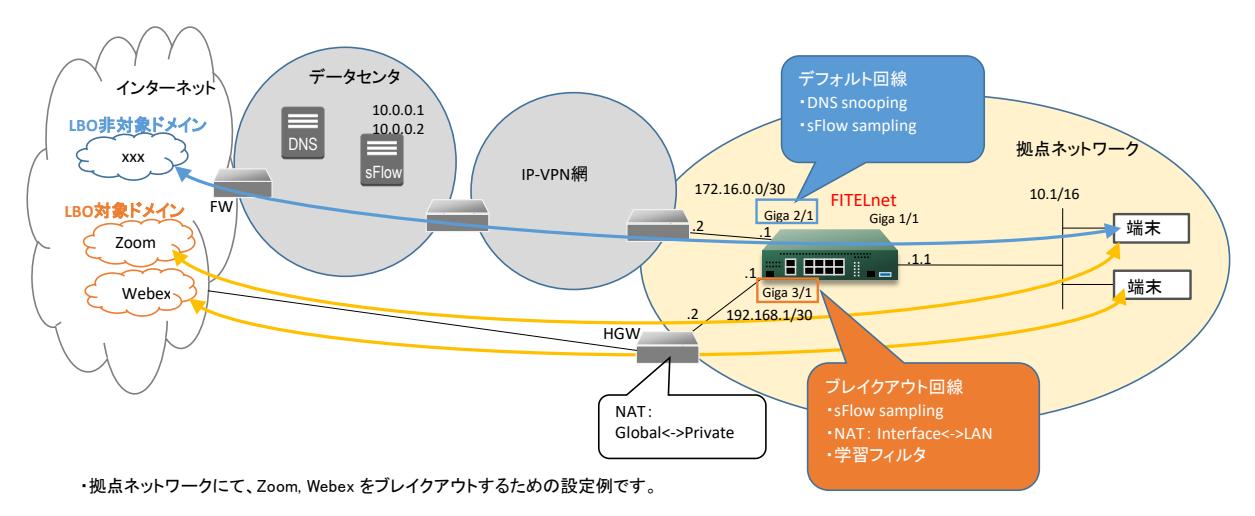

・LBO対象ドメイン(Zoom, Webex)の通信は、ブレイクアウト回線(Giga 3/1)からFW2を経由してインターネットに出力します。 ・LBO非対象ドメインの通信は、デフォルト回線(Giga 2/1)からIP-VPN網、データセンタを経由してインターネットに出力します。

・sFlow機能を用いて、デフォルト回線とブレイクアウト回線に流れるフローのサンプリングを行います。 sFlowデータは、デフォルト回線から出力されてsFlowコレクタ(10.0.0.1, 10.0.0.2)に送信されます。 ※sFlowによるフロー監視の使用例として設定しています。LBO機能はsFlowが無くても動作可能です。 ※上記構成でsFlowをご利用いただく場合は、F220/F221/F220 EX/F221 EXでご利用ください。

【注意】

・本設定例にてSaaSの基本的な動作確認を行っておりますが、全ての動作を保証するものではございません。 SaaSの用途に合わせて、十分に検証を行ってから、ご利用ください。

## コマンド設定例

FITELnetの設定 ※ログインIP/パスワードは"test"/"test"です。

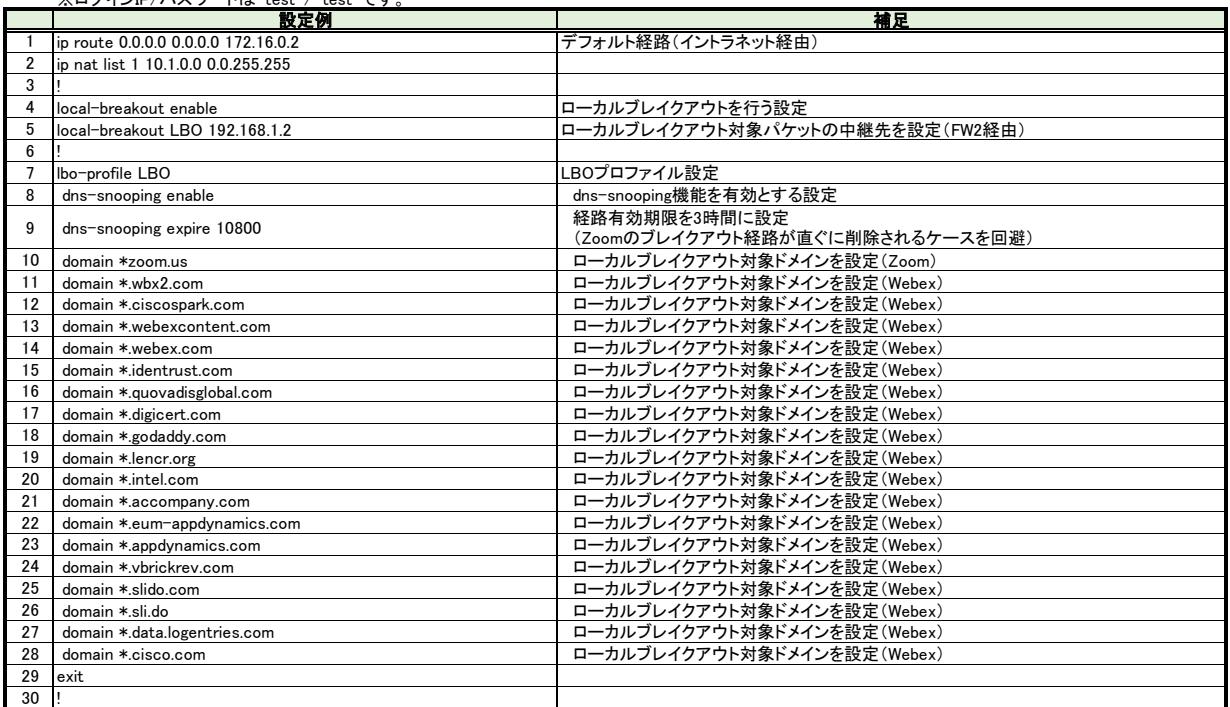

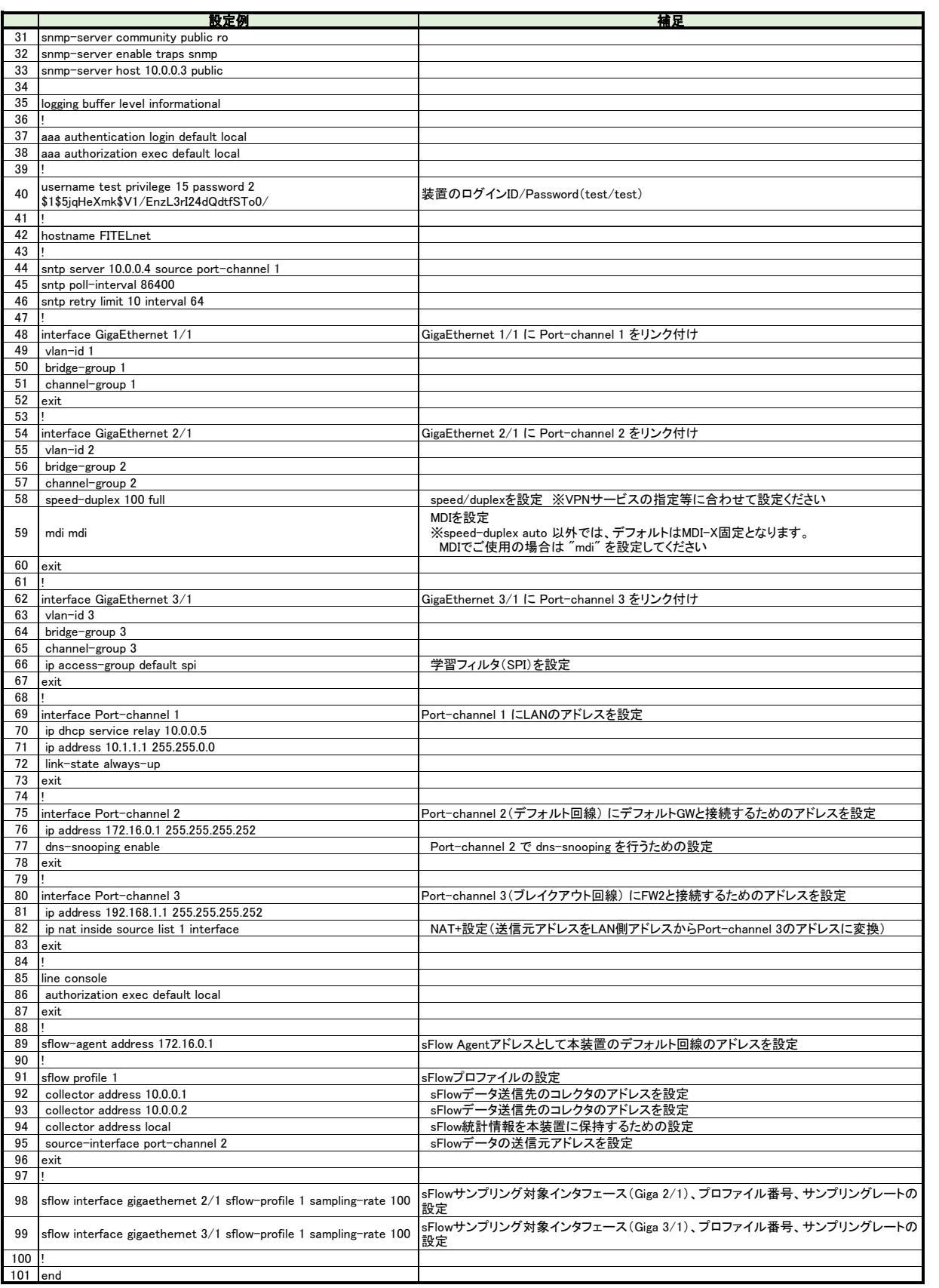